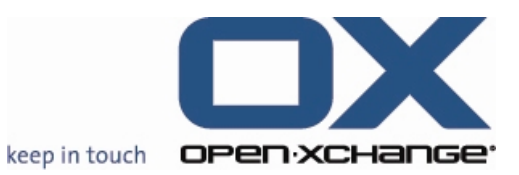

**Open-Xchange™ Whitepaper**

# **Open-Xchange Server 6**

## **Major Release v6.18**

**Feature Overview**

**Convenient Category Assignment & Usability Enhancements** 

V1.6

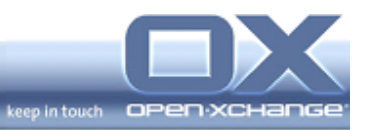

\_

## **Topics**

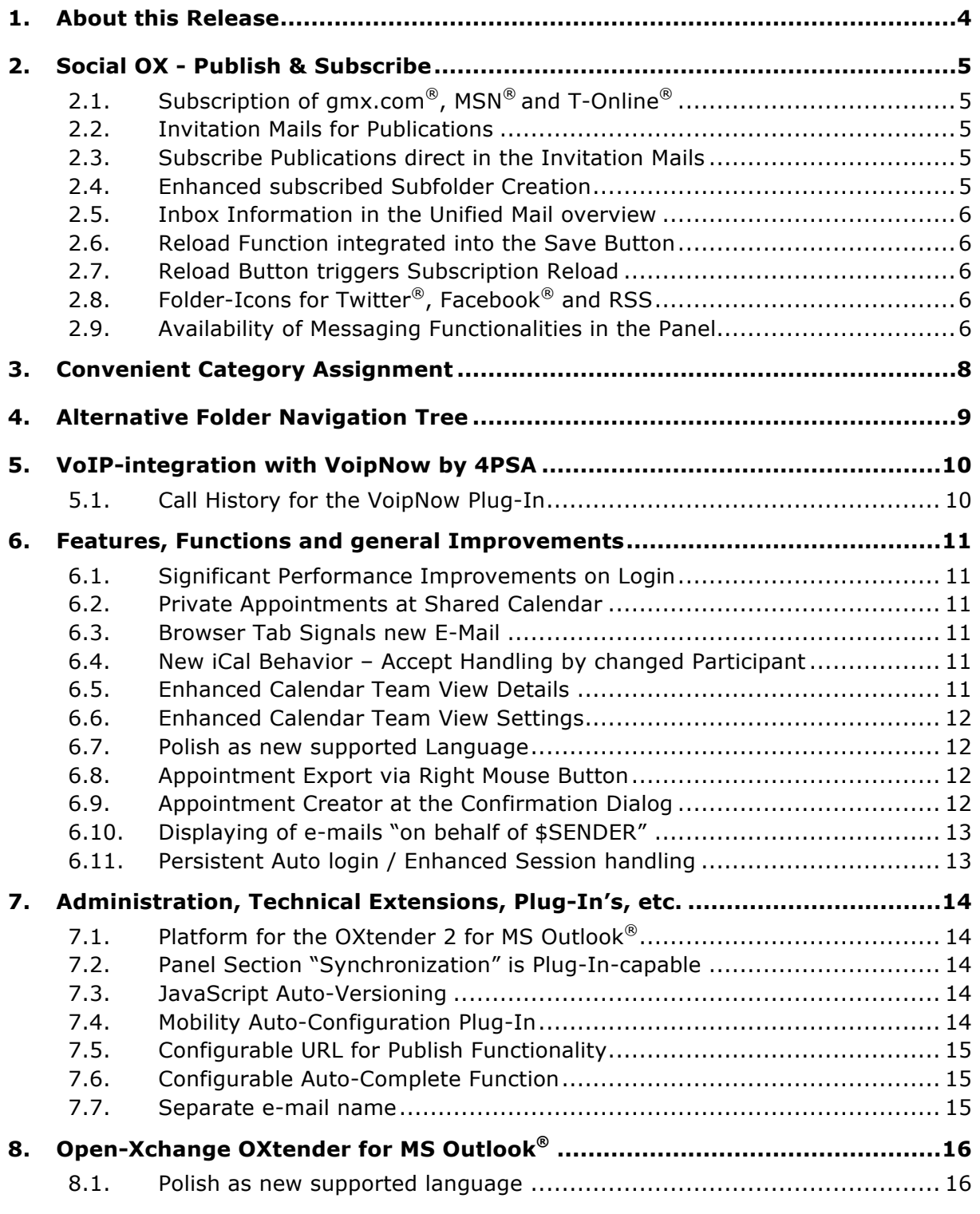

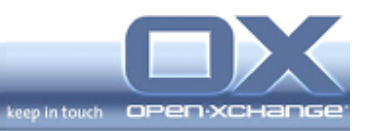

\_

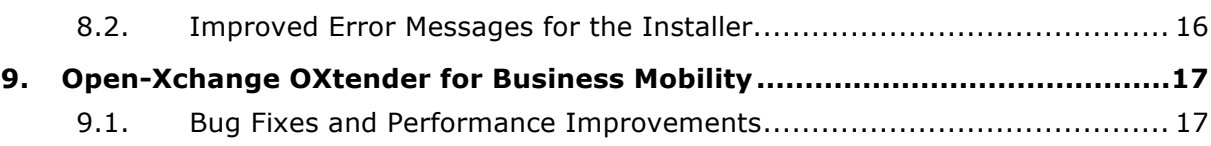

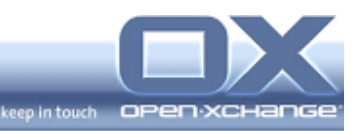

## **1. About this Release**

**This release presents a number user interface improvements, including new Social OX usability, a more convenient category assignment, general usability enhancements and additional features making the interface easier to use and more appealing:**

- Social OX Publish & Subscribe features
- Convenient Category Assignment
- Significant Performance Improvements on Login
- Alternative Folder Navigation Tree
- Call History for the VoIP-integration
- Several features and functions improvements for all modules
- Many administration-, technical- and plug-in extensions
- New version OXtender for MS Outlook®
- New version OXtender for Mac OS X®

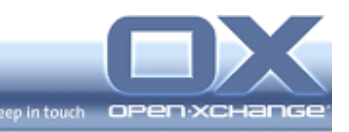

## **2. Social OX - Publish & Subscribe**

Social OX turns Open-Xchange into a new breed of collaboration software. Different from conventional software solutions in this domain, Social OX can interact with other personal information managers, as well as with other instances of Social OX. The boundaries between different personal information management solutions start to vanish.

## **2.1. Subscription of gmx.com®, MSN® and T-Online®**

Some popular providers store personal information with their E-Mail offering. With the new OX subscriptions you can import contacts and e-mail from these services into the respective OX module.

#### **2.2. Invitation Mails for Publications**

With the v6.18 release Open-Xchange provides new usability enhancements for the publication functionalities at the user interface. Directly as part of the configuration dialog of a new or existing publication, it is now possible to send information like name and publication link to other persons with the function "Send E-Mail about this publication". This improvement of the publish-functions enables users to announce a new publication to friends and colleagues in an easy and fast way.

#### **2.3. Subscribe Publications direct in the Invitation Mails**

With the v6.18 release Open-Xchange provides new usability enhancements for the subscribe functionalities at the user interface. Directly in the received invitation mail from another user, it is possible via the right mouse button menu on the provided link, to subscribe the new publication. The user will be asked regarding an available folder or to create a new folder. This functionality provides the last step of a very good usability of the complete topic "Publish & Subscribe".

#### **2.4. Enhanced subscribed Subfolder Creation**

With the new implementation, a user can create a new subscription subfolder (Xing, GMX, etc.) directly at the right mouse button menu of a folder. All subscription services available will be displayed besides of the generic folder types like contacts-, calendars-, task- folders. If the user chooses a new

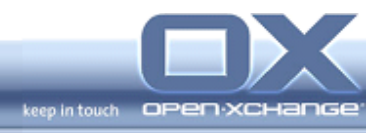

subscription service, the folder will be created and the user can enter the credentials of the service.

#### **2.5. Inbox Information in the Unified Mail overview**

A further important enhancement for the feature Multiple Account and Unified Mail, provides Open-Xchange with the new v.6.18. It is now possible to see the Inbox Information in the list view of the Unified Mail folder. It is now possible to see, in which Inbox the mail is stored. This gives an easy and very fast overview about the incoming mails.

#### **2.6. Reload Function integrated into the Save Button**

Further usability enhancements include the integration of the reload function right at the save function of the publication and subscription dialog. It is no longer necessary to click on reload after creation. The reload starts directly by saving publish or subscribe parameters. To minimize user interaction was the plan for this enhancement.

#### **2.7. Reload Button triggers Subscription Reload**

The new v.6.18 provides the possibility to start a reload of the data's at subscribed folder via the official reload button at the Open-Xchange user interface.

## **2.8. Folder-Icons for Twitter®, Facebook® and RSS**

Since the last release, the following message sources are supported: Twitter $^{\circledR}$ , Facebook<sup>®</sup> and RSS feeds. With the new v6.18, a new folder is created below the E-Mail subfolder of your personal root folder. The new folder will have the name you entered at the configuration. **The folder icon indicates the content's message source.** This enhancement of the messaging functionalities provides a detailed overview about the different channels as part of the own folder tree.

#### **2.9. Availability of Messaging Functionalities in the Panel**

Twitter® messaging features already available via the Right-Mouse-Button are now also accessible from the panel. This means, the user can select the functions "Retweet", "Retweet new" and "Direct message" from the new panel section "Actions".

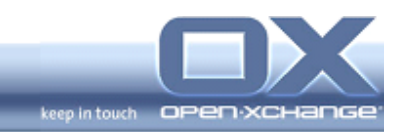

\_

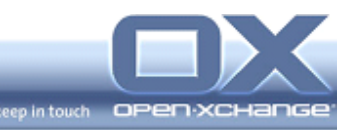

## **3. Convenient Category Assignment**

Tags are categories that can be assigned to contacts, appointments, tasks, and InfoStore entries. Tags can help you to sort items. Users can assign a predefined color to a category.

User can manage categories by

- creating,
- editing,
- and deleting

categories.

User has the following options:

- Managing category definitions in the groupware settings,
- Managing category definitions right from the respective groupware modules.

Currently users can manage their individual set of tags via a new configuration dialog. This configuration dialog has been extended. The user has now the option to select a color as well (out of a predefined set of colors like in other groupware systems to support compatibility). If an object has tags, which refer to at least one color, the object uses this color while ignoring "flags". The context menu (right mouse button) of an object is now extended so that it provides the first 10 or 15 tags as well as a link to a popup dialog that provides access to the full tag list.

With this new behavior, all users have the chance to give all objects an own structure. Especially to have a better overview, this comfortable category assigning helps to find all chosen objects.

Please note: In future major releases

- the currently used flags will be replaced
- an administrator will be able to predefine a context-wide category definition

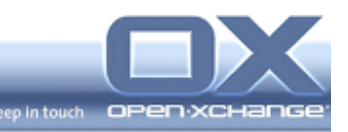

## **4. Alternative Folder Navigation Tree**

Open-Xchange provides with the new v.6.18 an alternative folder navigation tree for the Web Front-End. Users have the possibility to choose the new folder tree at the user settings. Under "Configuration/Options", there is the new option "Folder tree" with the possibilities "Classic" and "New". The new folder tree setting will take effect after a new login.

The newly structured directory tree represents the entire system folder, on the same level. Therefore is no longer the root level available. The tree, becomes clearer and easier to administer.

In addition, the user now has the opportunity to create nested folder structures. E-Mail folders can be used as a structure folder for other groupware folders. With this new functionality, it is now possible to create project folders with calendar, contacts, tasks, and e-mail subfolder. Users who want to administrate the folder tree on a project basis, now all the relevant information are on one place.

Also calendars, tasks, contacts, and InfoStore folder may be created with the new alternative folder tree on the root level.

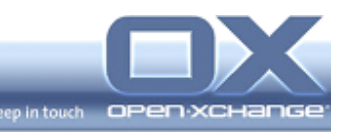

## **5. VoIP-integration with VoipNow by 4PSA**

Unified Communications (UC) enables companies to integrate multiple Internet communication channels like voice, instant messaging, conference, presence, email, and groupware in a consolidated infrastructure that allows users to communicate in real-time anytime, anywhere. Through VoIP, one of the enabling technologies behind UC, businesses can replace their traditional phone lines and save massively on phone bills.

Open-Xchange is integrated with VoipNow Professional, the leading Unified Communications platform for hosting companies and businesses from 4PSA. The solution comes with a strong feature-set that allows Service Providers to target business customers, a powerful automation that reduces operational costs and an unbeatable economical offer.

#### **5.1. Call History for the VoipNow Plug-In**

With the new v.6.18 a new functionality for the VoipNow-integration is provided. The implemented call history displays a list of incoming and outgoing calls and give users the possibility to repeat or return a call by using a number from the list. The new function "Call history" is integrated into the VoipNow panel section. The overview window shows a list of calls. Users can set whether to display only incoming, outgoing, or all calls by clicking on Incoming, Outgoing or All in the calls panel section. Additional, users can define whether to display only missed, taken or all calls by clicking on Missed, Taken or All in the status panel section. Besides of these functionalities, users can sort the list of calls by clicking one of the column titles.

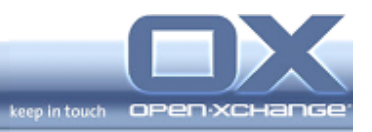

## **6. Features, Functions and general Improvements**

## **6.1. Significant Performance Improvements on Login**

With the new major version v.6.18, Open-Xchange provides significant performance improvements on login.

## **6.2. Private Appointments at Shared Calendar**

To have a better overview about appointments in shared calendar, there has been a new feature implemented. With the new major version v.6.18, it is possible to see all private marked appointments as block without detailed information. With this enhancement, administrator of shared calendars has a better overview about the possible timeframes of the calendar owner.

#### **6.3. Browser Tab Signals new E-Mail**

All supported browsers provide the feature of tabs to work with more as one Internet pages. With v6.18 Open-Xchange provides a new notification feature for the e-mail module. If the user receives a new e-mail, the browser tab will change its title to the subject title of the e-mail. With this blinking tabulator, it is easy to notice when a new e-mail has arrived.

#### **6.4. New iCal Behavior – Accept Handling by changed**

#### **Participant**

In some cases users who are not participants of an appointment will be invited through changed e-mail addresses or by forwarding the appointment. In this case, the appointment creator has no information about the new participant. With this major release the notification handling for this situation is changed. New e-mail addresses will now be added to the participant lists. The appointment creator receives a notification about the new participant.

#### **6.5. Enhanced Calendar Team View Details**

The "Details" check box in the team view has been extended in order to offer three modes:

- "Details" (as is today)
- "Bars" (as is today, with "Details" unselected)

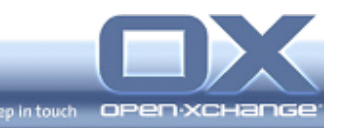

- "Minimized" (new) which uses the minimum possible height (approx. 20 pixel instead of 50) for a row in order to get the most of available vertical space. Visually, this mode gets close to the former bar-oriented team view. Additionally, in this mode, appointments only use tag-based background colors.
- In order to overview a whole day, week, or month without scrolling, a new check-box labeled "Auto" has been added next to the zoom level slider which switches into "auto zoom" mode. In this mode, the team view exactly fits to screen even if the browser window is resized. Besides, the zoom level selected for a view is now kept when changing views in the calendar.

#### **6.6. Enhanced Calendar Team View Settings**

- Configure team view as default: With the new v6.18 it is possible to configure the team view. The following possibilities are available: "Time range for the calendar view", "Time range for the team view" and "Time range for the list view". Users can choose between "Day", "Work Week", "Month", "Week", "Custom"
- 5-minute-grid: User has now a fine-grained grid (down to 5 minutes). This depends on the actual zoom level, not on the configuration setting.

#### **6.7. Polish as new supported Language**

Open-Xchange announces the availability of further supported language with v.6.18 for customers. The newly supported language is Polish at the Open-Xchange Web Front-End and user documentation.

#### **6.8. Appointment Export via Right Mouse Button**

Since many Open-Xchange major version an export of contacts was possible. With the new v.6.18, it is possible to export appointments from private and public folder, too. At the right mouse button menu "Extended" of an appointment folder, users can find the new function "Export iCalendar". This functionality gives users the possibility to export their calendars to the desktop.

#### **6.9. Appointment Creator at the Confirmation Dialog**

For a better overview about new appointments being invited to, further information is provided in the appointment confirmation dialog. Now, invitees see the information about the appointment creator. With this enhancement, it is

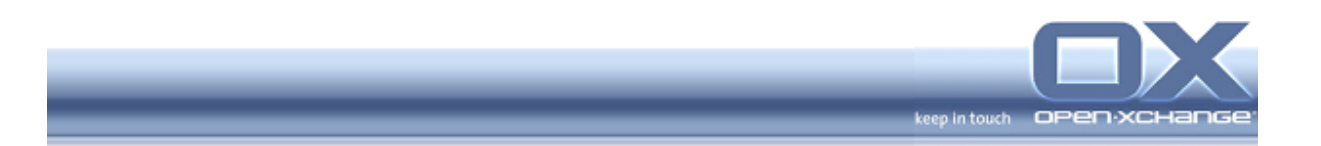

possible to contact the creator directly e.g. when having questions about the new appointment.

## **6.10. Displaying of e-mails "on behalf of \$SENDER"**

With the new v.6.18, e-mails will be shown 'on behalf of \$SENDER' in the detail views. This happens if from and sender address is not equal.

## **6.11. Persistent Auto login / Enhanced Session handling**

OX introduces a persistent auto-login mechanism, which allows the user to decide, if he wants (for security reasons) to enter his login and password every time he opens OX, or if he wants to automatically log into OX from his computer ("Remember Me" functionality) as long **as the session is available on the server**. If the user selects this option, the session information will be stored in two different cookies in the browser and will be valid for a configurable amount of days.

**Attention (User):** The user must only use this feature if he is working with a secured workstation and not with a publicly accessible computer like an Internet Cafe.

**Attention (Administrator):** A new option is introduced, which allows the administrator to activate the feature server-wide when he is sure, all his clients are secure enough to allow the users to use that feature. The auto-login feature is disabled by default and needs to be activated manually by the administrator. To enhance security, the auto-login mechanism is only available through secure, encrypted connections. **The session lifetime needs to be configured to the wanted time (please note, that keeping sessions too long may waste your RAM).**

**In Multi-Server environments, the JSESSIONID lifetime needs to be configured accordingly to ensure, that the load balancing mechanism works after closing the browser.**

Besides more comfort for the user, the cookie handling introduced with the persistent auto-login enhances security of OX. If single requests are hijacked or exchanged during transport to the client (Broken load balancer, web server, ...) it will not be possible to hijack the users session.

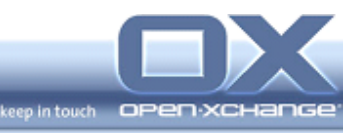

## **7. Administration, Technical Extensions, Plug-In's, etc.**

## **7.1. Platform for the OXtender 2 for MS Outlook®**

Later this year, Open-Xchange will release a brand-new generation of the Open-Xchange OXtender 2 for MS Outlook. With the new v.6.18 Open-Xchange provides the platform for the new OXtender generation.

The goal of the OXtender 2 for MS Outlook is to enable end users using Outlook as a rich client to work directly with the Open-Xchange Server. The OXtender 2 for MS Outlook based on MAPI-Protocol, works in real time by directly communicating with the server. It is engineered to produce very fast response times, allowing teams to work as efficiently as possible.

#### **7.2. Panel Section "Synchronization" is Plug-In-capable**

The Panel section "Synchronization" on the portal page is new version plug-in capable. For administrators, it is possible to provide further programs via these upload section at the user interface like the different Open-Xchange OXtender's.

#### **7.3. JavaScript Auto-Versioning**

An automated versioning of the JavaScript files has been implemented. With that enhancement it is no more necessary to clean the browsers cache after each Open-Xchange update, the browser will automatically recognize the new version and reload the necessary files.

## **7.4. Mobility Auto-Configuration Plug-In**

With the new mobility automatically configuration plug-in, there is now a very user-friendly way to automatically configure the OXtender for Business Mobility for different mobile platforms. A button in the Open-Xchange web front-end, triggers a transport mechanism like sending an SMS. The sent SMS (or email) will contain a URL to the mobile device auto-configuration service.

Please note: The new plug-in doesn't work out of the box. The new function is delivered as customized plug-in for back-end and front-end integration. Documentation is available at the Open-Xchange information portal "OXpedia".

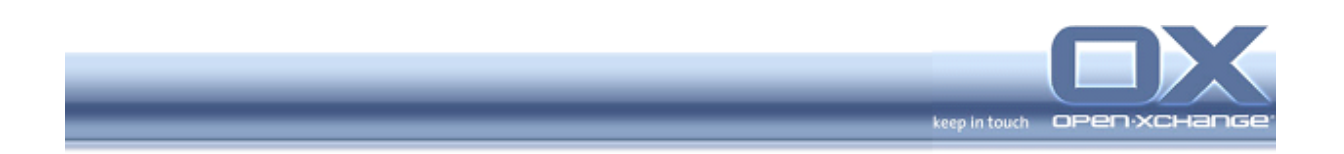

## **7.5. Configurable URL for Publish Functionality**

The new major release provides an administration option to configure the URL for the publish functionality. The following settings are possible

- Internationalization of the URL like .de, .com, .uk or .fr
- Theme ability of the product name like www.groupwareoffering.com

#### **7.6. Configurable Auto-Complete Function**

The administrator may now configure the auto-complete function for contacts by creation of a new e-mail. A further setting is implemented to activate the function for the search over all accessible contact folders. With this enhancement, users always have all contacts at the auto-complete function of the user interface.

#### **7.7. Separate e-mail name**

Open-Xchange provides a special enhancement for the Open-Xchange Hosting Edition Module 2 "Open-Xchange PIM". PIM users without multiple mail accounts activated can set a separate e-mail name since the mail accounts tab is not available.

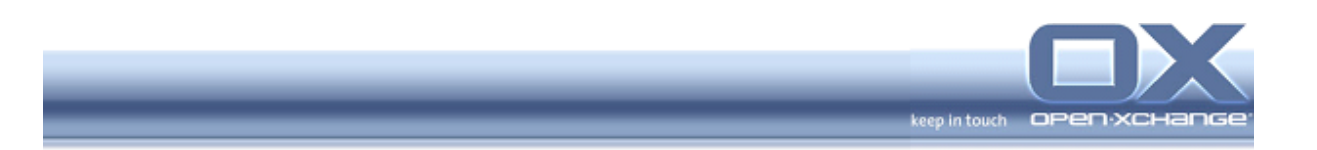

## **8. Open-Xchange OXtender for MS Outlook®**

#### **8.1. Polish as new supported language**

Open-Xchange announces the availability of further supported language with v.6.18 for customers. The newly supported language is Polish for the Open-Xchange OXtender for MS Outlook®.

#### **8.2. Improved Error Messages for the Installer**

The new version of the Open-Xchange OXtender for Microsoft Outlook provides new error messages by problems during the installation. Especially if the user doesn't have permissions for installing the OXtender on the client, the user will be informed and provided with alternatives to resolve the problem.

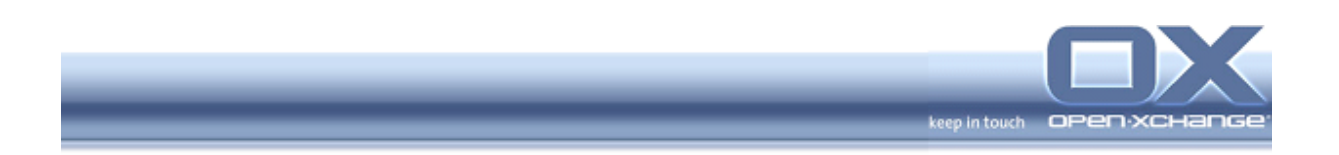

## **9. Open-Xchange OXtender for Business Mobility**

## **9.1. Bug Fixes and Performance Improvements**

With the new release, the OXtender for Business Mobility just got better. The new release of Open-Xchange OXtender for Business Mobility provides several Bug Fixes and Performance Improvements.